### **Inhaltsverzeichnis**

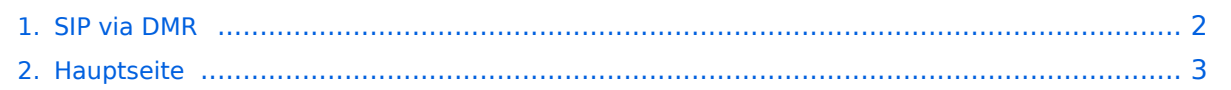

#### <span id="page-1-0"></span>**SIP via DMR**

Das Inhaltsformat pdf wird vom Inhaltsmodell Wikitext nicht unterstützt.

Zurück zur Seite [Hauptseite.](#page-2-0)

### <span id="page-2-0"></span>**Quelltext der Seite Hauptseite**

Sie sind nicht berechtigt, die Seite zu bearbeiten. Gründe:

- Die Aktion, welche Sie beantragt haben, ist auf Benutzer beschränkt, welche einer der Gruppen ["Administratoren](https://wiki.oevsv.at/w/index.php?title=Project:Administratoren&action=view), [Sichter,](https://wiki.oevsv.at/w/index.php?title=Project:Sichter&action=view) [Prüfer"](https://wiki.oevsv.at/w/index.php?title=Project:Pr%C3%BCfer&action=view) angehören.
- Die Aktion, welche Sie beantragt haben, ist auf Benutzer beschränkt, welche der Gruppe "editor" angehören.
- Diese Seite wurde geschützt, um Bearbeitungen sowie andere Aktionen zu verhindern.

Sie können den Quelltext dieser Seite betrachten und kopieren.

# **BlueSpice4**

[[Kategorie:DMR]] [[Kategorie:Digitale\_Betriebsarten]] ==Rohentwurf zur Verwendung der SIP-Anbindung im DMR Netz (UNVOLLSTÄNDIG)== Testrepeater Hytera RD-625 - überwachter Probebetrieb Stationsverantwortlicher vor Ort: OE1CMW Frequenz: 438,3375 MHz / 430,7375 MHz Zeitschlitz 1: SIP Telefonie, SIP Mailbox, lokale Kommunikation, kein Routing über Sprechgruppen 1,2, ... 232 Zeitschlitz 2: Routing über Sprechgruppen und frei wählbare Reflektoren (derzeit kein default-Reflektor) ====Rufnummernplan der SIP-Telefonanlage:==== Nebenstellen: 6000 - Operator OE1CMW 6001 - Operator OE1CMW 6002 - Operator OE1CMW 6003 - Operator OE1CMW DMR Teilnehmer am Beispiel von OE1CMW: SIP Rufnummer: 112321030 1: Direktruf 1: Zeitschlitz 1 2321030: DMR-ID Jeder Teilnehmer verfügt über eine Mailbox "'Kennziffern: " & #42: 97 - Abfrage der eigenen Mailbox = = = Teilnehmerkonfiguration Hytera PD785, MD785, ...==== Conventional/Channel/Digital Channel - Kanal mit Ein- Ausgabefrequenz des Repeaters konfigurieren, Name z.B. SIP-Phone - Zeitschlitz 1, Color Code 1, Rx Group List none, TX Contact Name (Sprechgruppe 9) - RRS Revert Channel: Selected, Phone System Phone 1, Tx Admit: Color Code Free, In Call TX Admit: Follow Tx Admit Conventional/Phone/Phone System/Phone System 1 Phone Gateway ID: 2320015 Digital DTMF Tx Gain 5 Buffer Dial Contact Name Gateway ID für PD785: Access Code Button P1, Number #1 De-Access Code Button P2, Number #2 für MD785: Access Code Button P5, Number #1 De-Access Code Button P6, Number #2 Conventional/General Setting/Buttons Bitte wählen Sie eine beliebige freie programmierbare Taste zur Aktivierung der DTMF Funktion und belegen Sie diese mit der Funktion "DTMF Keypad". ====Abfrage der Mailbox:==== 1.) aktivieren der DTMF Funktion (DTMF Keypad), ein Tastatursymbol in der Statusleiste des Gerätes wird sichtbar. 2.) \*97 wählen und PTT drücken 3.) Die Mailbox meldet sich. Folgen Sie der Menüführung (ähnlich einer Mobilfunk-Mailbox) 4.) Zum Auflegen die rote Taste drücken und danach PTT (hierbei wird der Code für Auflegen (#2) gesendet. Um einem anderen OM eine Nachricht zu hinterlassen wählen sie nach dem Melden der Mailbox: 3 - erweiterte Funktionen 5 - Nachricht hinterlassen 11232XXXX (11 plus DMR ID) -> Nachricht aufsprechen und auflegen, oder mit # im Menüsystem verbleiben ====Funkteilnehmer ruft Nebenstelle im SIP-Netz (HAM-Net):==== - DMR Funkgerät in den DTMF Modus versetzen - Nebenstelle wählen z.B. 6000 Sysop Testrepeater - PTT drücken Die Verbindung wird nun aufgebaut. Ein Rufzeichen ist im Funkgerät hörbar. Nach Abheben des Teilnehmers ist Wechselsprechen möglich, wobei der Funkteilnehmer die Gesprächsrichtung bestimmt. Der SIP-Teilnehmer führt ein ganz normales Telefongespr#ch ohne der Notwendigkeit eine PTT drücken zu müssen, kann aber jederzeit durch den Funkteilnehmer unterbrochen werden. Eine Beendigung des Gespräches ist einerseits durch Auflegen des Hörers seitens des SIP Telefones möglich. Die Funkverbindung wird hierbei automatisch getrennt. Oder seitens des Funkteilnehmers durch drücken der roten Taste und anschließendem Druck auf die PTT Taste. ====Nebenstelle im SIP-Netz (HAM-Net) ruft Funkteilnehmer:==== Hörer abheben und 11232XXXX wählen. Das Funkgerät beginnt zu läuten. Der Funkteilnehmer muss nun die grüne Taste gefolgt von der PPT drücken (Achtung: DTMF Modus muss aktiviert sein.) Gesprächsabwicklung und Beenden siehe oben. ====Direktes Aufsprechen einer Nachricht auf die Mailbox eines Funkteilnehmers:==== - DMR Funkgerät in den DTMF Modus versetzen - Nummer des Funkteilnehmers wählen: 11232XXXX - PTT drücken Die Verbindung zum Mailboxsystem wird nun aufgebaut. Das Mailboxsystem antwortet mit "Der gewünschte Teilnehmer ist am Telefon. Bitte hinterlassen Sie eine Nachricht." - PTT drücken und Nachricht aufsprechen. Am Ende einfach die PTT loslassen. Die Nachricht wurde somit hinterlegt. ====Alternative Betriebstechnik für DMR Funkgeräte von Motorola, Tytera ...==== - Anlegen eines Repeaterkanales mit Zeitschlitz 1 und Talkgroup 9 (auch für lokale Konversation) - Anlegen eines Kontakteintrages Alias: "Phone System", DMR ID: 2320015 - Wenn das Funkgerät über keine DTMF Tastatur verfügt können die Wahlvorgänge auch mittels Akustikkoppler, wie er zu Zeiten der Wählscheibentelefone verwendet wurde um Anrufbeantworter zu steuern, oder einer DTMF-APP auf dem Mobiltelefon ausgelöst werden. Abfragen der Mailbox: - Kontakteintrag "Phone System" aufrufen - PPT drücken und "\*97" mittels DTMF senden - Abfragen der Mailbox siehe oben Aufsprechen einer Mailboxnachricht - Kontakteintrag "Phone System" aufrufen - PPT drücken und "1232XXX" (Zielmailbox des Teilnehmers) mittels DTMF senden Die Verbindung zum Mailboxsystem wird nun aufgebaut. Das Mailboxsystem antwortet mit "Der gewünschte Teilnehmer ist am Telefon. Bitte hinterlassen Sie eine Nachricht." - PTT drücken und Nachricht aufsprechen. Am Ende einfach die PTT loslassen. Die Nachricht

## **BlueSpice4**

Nachricht." - PTT drücken und Nachricht aufsprechen. Am Ende einfach die PTT loslassen. Die Nachricht wurde somit hinterlegt. Für Teilnehmer die nicht über korrekt konfigurierte DMR Funkgeräte von Hytera verfügen ist gegenwärtig noch kein Rufempfang aus dem SIP Telefonnetz möglich. Der Mailboxbetrieb steht jedoch uneingeschränkt zur Verfügung.

Die folgende Vorlage wird auf dieser Seite verwendet:

[Vorlage:Box Note](https://wiki.oevsv.at/wiki/Vorlage:Box_Note) [\(Quelltext anzeigen\)](https://wiki.oevsv.at/w/index.php?title=Vorlage:Box_Note&action=edit) (schreibgeschützt)

Zurück zur Seite [Hauptseite.](#page-2-0)